COMO SOLICITAR UN PROGRAMA AVANZADO O DE ARTES UTILIZANTO EL FOCUS PARENT PORTAL

## FECHAS IMPORTANTES Y PASOS A SEGUIR

## Primer Paso: Enero 16-26, 2024

- Inicie sesión en el FOCUS Parent Portal
- Navegar a Formularios (Forms)
- Seleccione High school Arts o Advance Programs Application
- Complete la solicitud y haga Click en Submitt Request

## Segundo Paso: Febrero 15-23, 2024

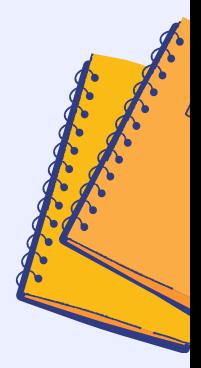

- **· Inicie sesión en el FOCUS Parent Portal**
- Navegar a Notifications, para ver los formularios pendientes
- Haga Click en High School Special Program selection, para aceptar or rechazar programa
- Tome la decisión final de aceptar o rechazar programa
- **Haga Click en Submit y Finish**

## PARA MÁS INFORMACIÓN

https://www.leeschools.net/our\_district/departments/ academic\_services/student\_enrollment

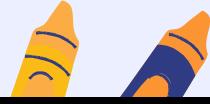

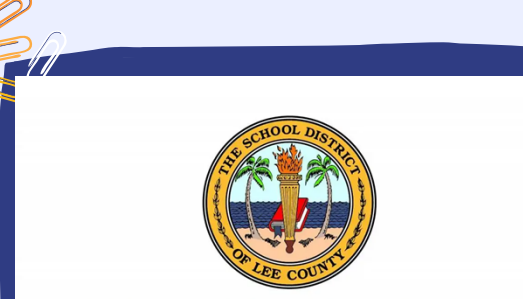

**PERSONAL | PASSIONATE | PROGRESSIVE**